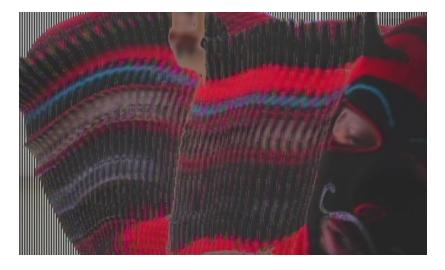

# Thank you for your purchase of the final Modified Edirol v4.

Blood, sweat n' tears by Big Pauper. http://glitchart.com Handmade in Portland, OR.

Publication History: Initial Publication: 3/26/17 Updated: 6/30/18

Note: This manual only outlines glitch functionality. Please consult the original v4 manual I have included for the mixer's normal functionality (which is in fact quite extensive). Just when you think you've got all the features covered there is more on the horizon. So dig deep, especially into all the on screen menu functionality as this is how you change wipe settings and such.

#### KNOB BASED GLITCH EFFECTS

The left side knobs correspond with Ch A and the right Ch B. Simply turn one knob up and then seek out other knobs that feed well in to it. Knobs can be combined and stacked to your heart's content. However, there should be no need to turn all the knobs up at once.

#### LEFT PUSH BUTTON

This is an effect designated for CH A ONLY. It is further enhanced by the colorize effect and corresponding knob. Not sure what I would call this but i like using it separate from the fractal glitch channel effects.

## **CENTER & RIGHT PUSH BUTTONS:**

These are the Luma trail effects and they are only available to you on CHANNEL B. These effects are very content dependant. They require footage either rich in whites or rich in blacks. For all demo content I shot myself sitting in front of a nice white background. The one trails effect bases it's trail fills on white color information, the other black. The combination of the two settings just creates a solid illustrative look.

## PAUPER QUICK TIPS:

First... get a second monitor for all the on screen display features. This is how you adjust transitions and save effects into memory. I slept on it for a long time but it's really amazing how much stuff there is tucked away in there.

Second..... mixer feedback is terrific on this thing. Do not be shy about taking one of the outputs and running it back into an input. Super blobby and colorful.

Third.... If for some reason you feel like you are not getting much out of the trails feature try feeding it black and white footage or key out large areas of your image using your SFX-m and then run it into a channel on the v4.

Fourth... the v4 does not like destabilized signals. Please use a standalone TBC when interfacing other glitch gear with the v4.

#### COMMON TRIP-UPS:

So I do this all the time. I will change the memory toggle, forget about it and then think the machine is not working correctly when I see the effects behavior change. Keep the memory set to position 1 by default. Some onboard effects function in strange ways on the other settings and have a tendency to confuse me.

Also, keep your eye on the fade to black/white knob. I often forget to reset it despite the blinking light.

### WARRANTY:

Should anything go wrong with your order I will gladly work on it and pay all shipping within the first six months. After six months customer pays shipping and covers parts.

Big Pauper in this mutherfucker twenty seventeeeeeeeeen. Please contact me with any questions or concerns. Response time seriously varies depending on the time of year. Cheers, have fun and don't hesitate to share your projects with me!